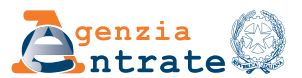

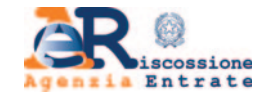

# **MODULO DI RICHIESTA DI ABILITAZIONE/DISABILITAZIONE ALL'UTILIZZO DEI SERVIZI ON LINE PER GENITORI**

# ISTRUZIONI PER LA COMPILAZIONE

II presente modulo può essere utilizzato dal genitore per richiedere l'**abilitazione** o la **disabilitazione** all'accesso ai servizi on line:

- dell'Agenzia delle entrate
- di Agenzia delle entrate-Riscossione
- di entrambe le Agenzie

per i propri figli minorenni.

Nel caso di esercizio congiunto della responsabilità genitoriale, ciascun genitore può presentare la richiesta di abilitazione.

In fase di prima applicazione sono disponibili i seguenti servizi on line:

# 1) dell'**Agenzia delle entrate**

# a) **Dichiarazioni**

– Dichiarazione precompilata

# b) **Consultazioni e Ricerca**

- Cassetto fiscale (ad eccezione della sezione in cui sono visibili le scelte "2, 5, 8 per mille")
- Fatturazione elettronica Le tue fatture (nell'ambito dei servizi di fatturazione elettronica per i consumatori)
- Stampa modelli F24
- Pagamenti e ricevute pagoPA attivati dal portale dell'Agenzia
- Ricerca ricevute
- Ricerca identificativi dei file inviati
- Ricevute e altre comunicazioni dell'Agenzia
- Ricerca documenti
- Consultazioni visure, planimetrie e ispezioni ipotecarie dei propri immobili
- Interrogazione del registro delle comunicazioni ipotecarie
- Altre comunicazioni

# c) **Istanze, comunicazioni e certificati**

– Duplicato della Tessera Sanitaria e del tesserino del codice fiscale

# d) **Servizi di utilità e verifica**

- Comunica e gestisci i tuoi contatti
- Controlla PIN
- Ricevute delle richieste di certificati digitali (ambiente di sicurezza)
- Ripristina Ambiente di sicurezza

# 2) di **Agenzia delle entrate-Riscossione**

# a) **Consultazioni e verifiche**

- Posizione debitoria relativa a cartelle e avvisi di pagamento emessi dall'anno 2000
- Pagamenti, sgravi e sospensioni
- Procedure e piani di rateizzazione concessi
- Richiesta di informazioni specifiche sulla posizione debitoria

#### b) **Istanze**

- Rateizzazione per importi fino alla soglia prevista dall'articolo 19, comma 1, del d.P.R. n. 602 del 1973
- Sospensione legale della riscossione
- Adesione alla definizione agevolata dei carichi iscritti a ruolo
- Altre istanze a favore del contribuente, previste dalla normativa che disciplina l'attività di Agenzia delle entrate-Riscossione

Successivamente l'abilitazione sarà estesa ad altri servizi on line e ne sarà data relativa comunicazione.

# **MODALITÀ DI PRESENTAZIONE DEL MODULO**

Il modulo di abilitazione/disabilitazione, compilato e sottoscritto, è presentato:

- 1. tramite il servizio on line Consegna documenti e istanze, disponibile nell'area riservata del sito internet dell'**Agenzia delle entrate**;
- 2. in allegato a un messaggio PEC, inviato ad una qualsiasi Direzione Provinciale dell'**Agenzia delle entrate**;
- 3. presso un qualsiasi ufficio territoriale dell'**Agenzia delle entrate**;
- 4. tramite il servizio on line di videochiamata, disponibile nella sezione "Prenota un appuntamento" del sito internet dell'**Agenzia delle entrate**.

Il modulo si compone delle seguenti sezioni da compilare nel modo di seguito indicato.

# **RICHIESTA DI ABILITAZIONE/DISABILITAZIONE**

# • **Dichiarazione sostitutiva della responsabilità genitoriale**

Inserire i dati del genitore che richiede l'abilitazione o la disabilitazione.

Specificare se l'esercizio della responsabilità genitoriale è congiunto all'altro genitore o se sia stato attribuito in via esclusiva. Inserire i dati del figlio minorenne.

# • **Tipo di richiesta**

È possibile richiedere **l'abilitazione** o **la disabilitazione** ai servizi on line:

- dell'Agenzia delle entrate o di Agenzia delle entrate-Riscossione, selezionando la relativa casella;
- di entrambe le Agenzie. In tal caso vanno selezionate ambedue le caselle.

# **DURATA DELL'ABILITAZIONE**

Se la sezione non viene compilata, l'abilitazione scade il 31 dicembre dell'anno in cui è attivata. Il termine di scadenza dell'abilitazione non può essere superiore al 31 dicembre del secondo anno successivo a quello in cui essa è attivata. Se il genitore ha presentato, in nome e per conto del figlio, la dichiarazione precompilata nell'anno precedente utilizzando lo specifico servizio web disponibile sul sito internet dell'Agenzia delle entrate e se il figlio è ancora minorenne, l'accesso è autorizzato anche per l'anno corrente.

# **DOCUMENTI DA ALLEGARE**

Selezionare le caselle corrispondenti alle tipologie di documenti da allegare alla richiesta:

- COPIA DEL DOCUMENTO DI IDENTITÀ DEL GENITORE (*se la richiesta, sottoscritta con firma autografa, è presentata via PEC o tramite il servizio on line di videochiamata*);
- COPIA DEL DOCUMENTO DI IDENTITÀ DEL MINORE;
- EVENTUALI PROVVEDIMENTI GIUDIZIARI (ad esempio provvedimenti emessi dal giudice minorile).

L'esito della valutazione della richiesta di abilitazione ai servizi on line, nei casi in cui la documentazione sia stata presentata mediante il servizio web Consegna documenti e istanze o in allegato ad un messaggio PEC, è comunicato con un messaggio di posta elettronica inviato, rispettivamente, all'indirizzo indicato dall'utente nel servizio web Consegna documenti e istanze o all'indirizzo PEC mittente.

Nel caso di presentazione della richiesta presso un ufficio territoriale dell'Agenzia delle entrate, anche in videochiamata, l'esito è comunicato dall'operatore al richiedente contestualmente o in un momento successivo, nelle modalità concordate.

# **RICHIESTE PRESENTATE IN UFFICIO TRAMITE DELEGATO**

Qualora il modulo di richiesta di abilitazione o di disabilitazione all'accesso ai servizi on line sia presentato ad un ufficio dell'**Agenzia delle entrate**, è possibile delegare un soggetto alla presentazione dello stesso. In tal caso, il delegato deve presentarsi munito di un proprio documento di identità, nonché della copia di un documento di identità del delegante.